## 二、主要技术参数

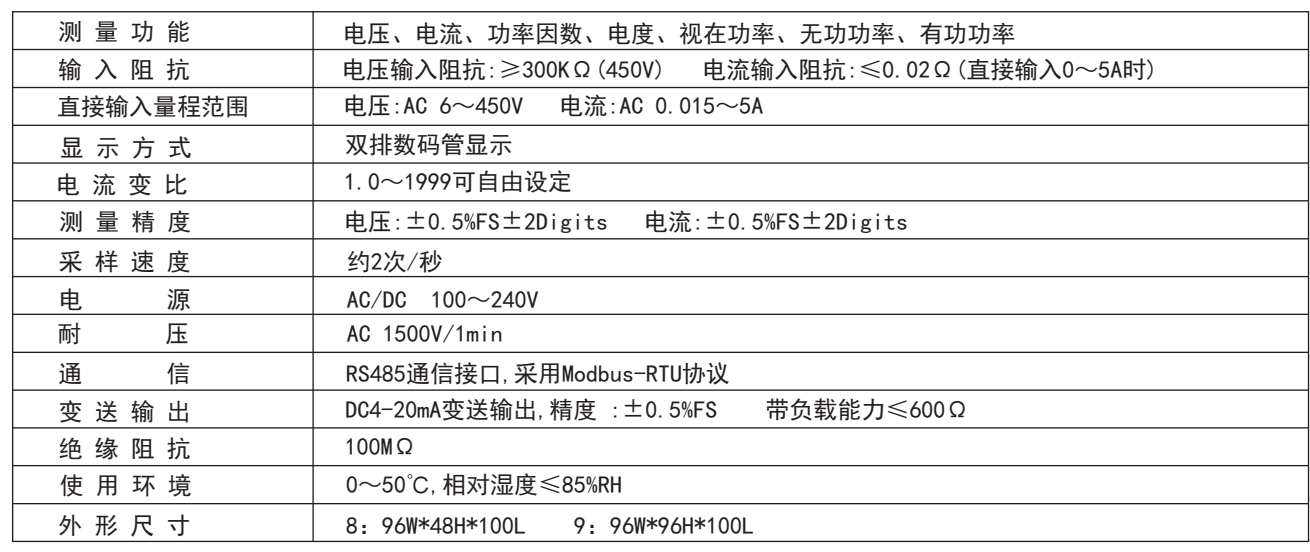

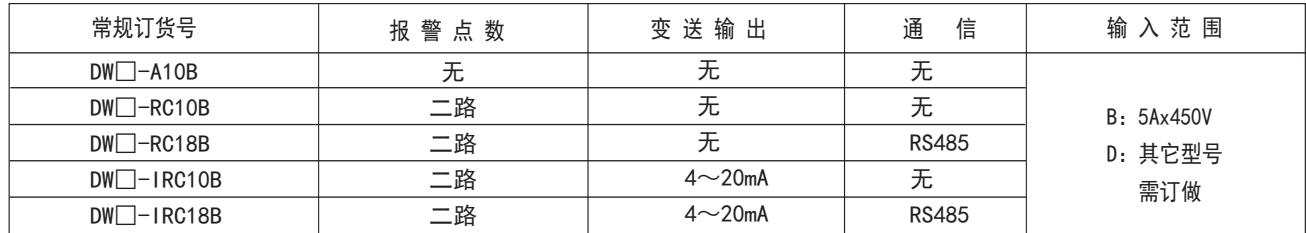

# 三、面板名称

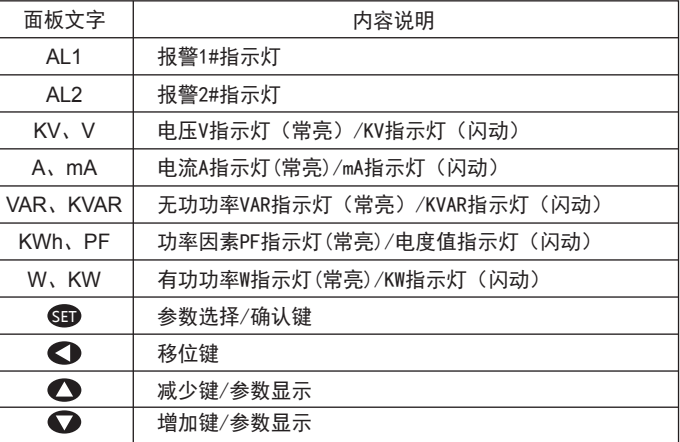

#### DW8面板说明

#### DW9面板说明

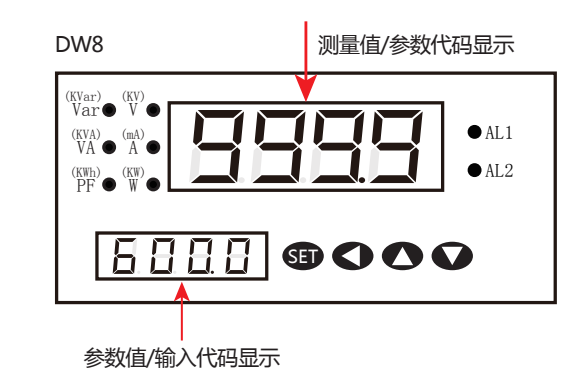

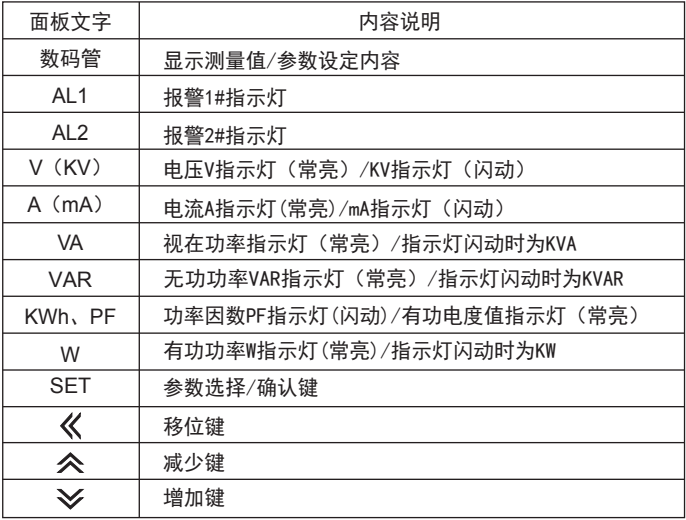

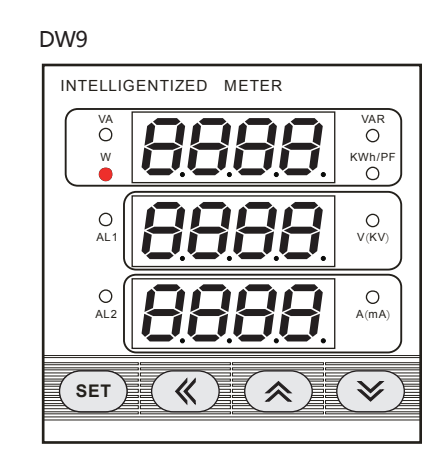

# DW系列单相电参数测量仪操作说明书

### 特点:

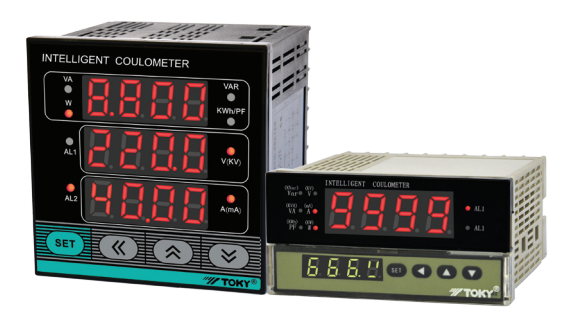

⊙精度等级为±0.5%FS ⊙同时测量电压、电流、功率因数、有功功率、无功功率、视在功率、 电度7个电参数。 ⊙输入/输出全隔离 ⊙具有电压、电流、功率因数、有功功率、无功功率、视在功率、电度 值上下限可设定的两路报警。 ⊙对电压、电流、功率因数、有功功率、无功功率、视在功率进行4-20mA 变送输出。 ⊙RS485通信接口,Modbus-RTU通信协议。

⊙真有效值测量。

⊙显示切换与菜单设置操作方便,运行状态和电度值有掉电保护

在使用前请认真阅读说明书。

#### ※ 请遵守下面的要点

- 1.这个装置不能使用在户外。
- 否则会缩短此产品的使用寿命或发生触电事故。
- 2. 当电源输入端或信号输入端接线时, No. 20AWG(0.50mm<sup>,</sup>)螺丝拧到端子上的力矩为0.74n·m 0.9n·m 否则可能会发生损坏或连接端子起火。
- 3.请遵守额定的规格。
- 否则会缩短这个产品的寿命后发生火灾。 4.清洁这个产品时,不要使用水或油性清洁剂。
- 否则会发生触电或火灾,也将损坏本产品。
- 5. 在易燃易爆, 潮湿, 太阳光直射, 热辐射, 振动等场所应避免使用这个单元。 否则可能会引起仪表不能正常工作。
- 6.在这个单元中不能有流尘或沉淀物。
- 否则可能会引起火灾或机械故障。
- 7.不要用汽油,化学溶剂清洁仪表外壳。使用这些溶剂会损害仪表外壳。 请用柔软的湿布(水或酒精)清洁塑料外壳。
- 一、仪表型号

警告 如果不按照说明操作会发生意外。

注意 如果不按照说明操作会导致产品毁坏。

※ 操作说明书中的符号说明如下。

 $\Lambda$ 在特殊情况下会出现意外或危险

#### 警告

- 1.在以下情况下使用这个设备,如(核能控制、医疗设备、汽车、火车,飞机、航空、娱乐或安全装置等), 需要安装安全保护装置,或联系我们索取这方面的资料, 否则会引起严重的损失,火灾或人身伤害。
- 2.必须要安装面板,否则可能会发生触电。
- 3.在供电状态中不要接触接线端子,否则可能会发生触电。
- 4. 不要随意拆卸和改动这个产品, 如确实需要请联系我们, 否则会引起触电和火灾。
- 5.请在连接电源线或信号输入时检查端子号,否则会引起火灾。

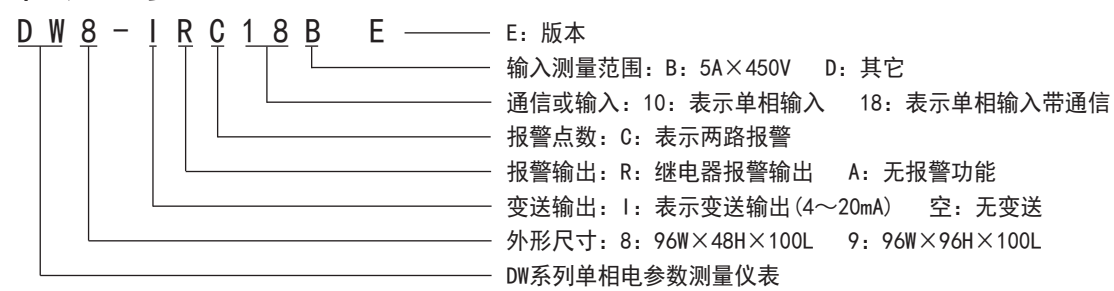

## 注意

## 为了您的安全,在使用前请仔细阅读以下内容!

### ■ 注意安全

# 操作流程

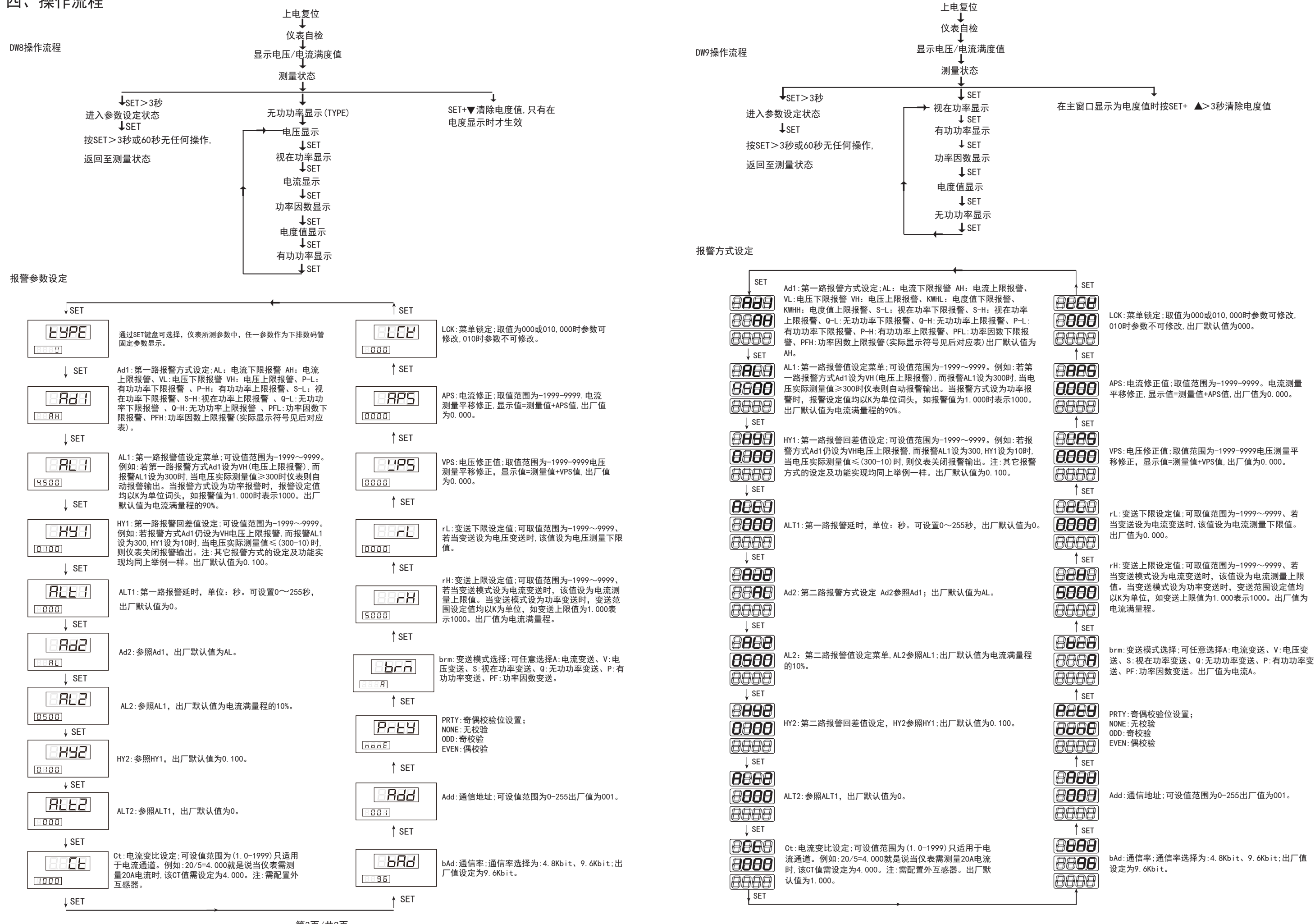

数据帧格式:

### 1、读多寄存器

例: 主机读取AL1 (第一路报警值4.5)

异常应答:(例如主机请求功能号为0x03)

通信异常处理:

异常应答时,将功能号的最高位置1。例如:主机请求功能号是0x03,则从机返回的功能号对应项为0x83。 错误类型码:

0x02---数据位置非法:主机指定的数据位置超出仪表的范围。 0x03---数据值非法: 主机发送的数据值超出超出仪表对应的数据范围。 CRC校验错误,功能码错误,不返回数值。

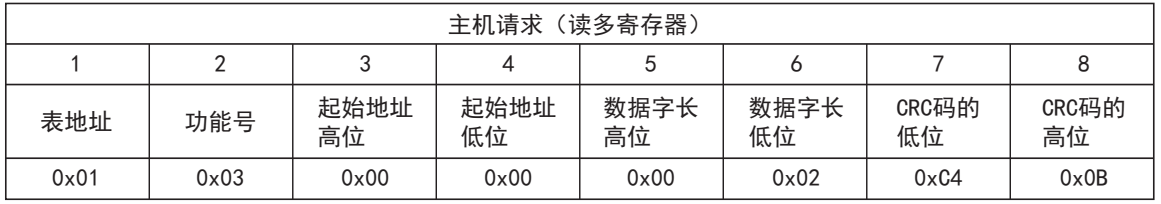

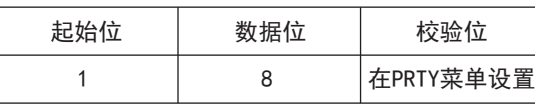

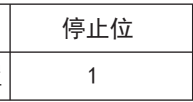

AL1的地址编码是0x0000, 32bit (4字节), 占用2个数据寄存器;4.500\*1000=4500的16进制内码为0x00001194。

DW9

# 七、使用保存注意事项

### 八、通信协议

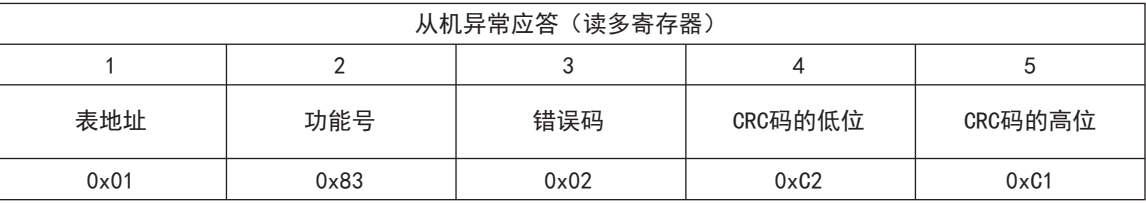

- 1、使用前,仪表需通电预热15分钟。
- 2、适宜使用环境温度0~50℃,相对湿度85%RH以下。
- 3、本仪表校准时间间隔为一年。
- 4、注意防止震动和冲击,不要在有超量灰尘和超量有害化学药品和气体等地方使用。
- 5、若长期存放未使用时,请每三个月通电一次,通电时间一次不少于4小时。
- 

6、长期保存应避开直射光线,宜存放在0~50℃,湿度60%RH以下的地方。切勿和有机溶剂或油物接触。

 仪表使用Modbus-RTU通信协议,进行RS485半双工通信,读功能号0x03,写功能号0x10,采用16位CRC校验, 仪表对校验错误不返回。通信数据类型为32bit整型数据,正数用原码表示,负数用补码表示,数据倍率为0.001; 即在主机收到仪表数据如果是5000时,将此数据与倍率相乘可以得到仪表原数据5.000。因此主机写入仪表时也要 相应乘上倍率1000转换后再发给仪表。

- 1、按SET键3秒,可进入参数设置菜单。
- 2、按SET键循环选择欲修改参数,再按◀键闪动移至所需修改值处点动▲/▼键修改为欲设 参数值再按SET键确认,按住◀键时点动▲/▼键可进行小数点移位操作, 若欲往下看则继续按SET键即可。
- 3、在修改设定状态下,长按SET键>3秒,则返回到测量状态。
- 4、电度值消零方法:仪表测量电度状态下同时按SET键+▼键>3秒即可。

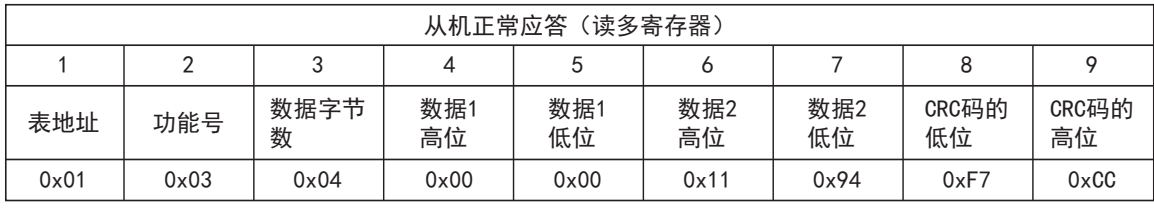

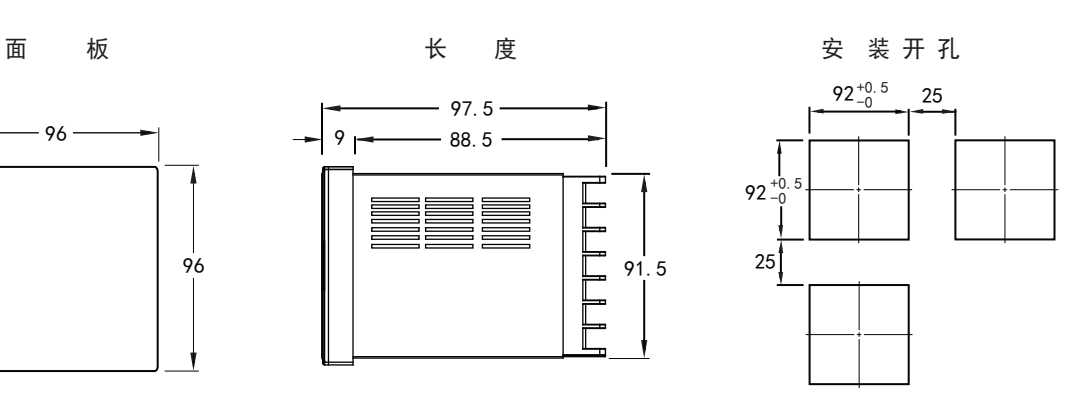

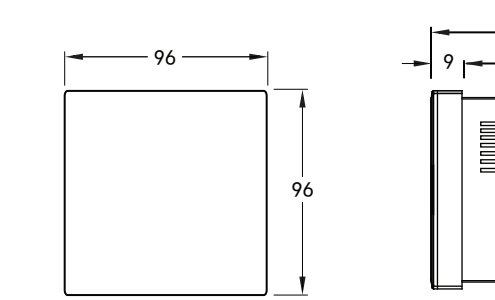

# 五、接线图

## 六、外形尺寸

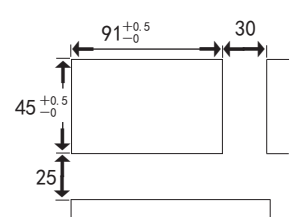

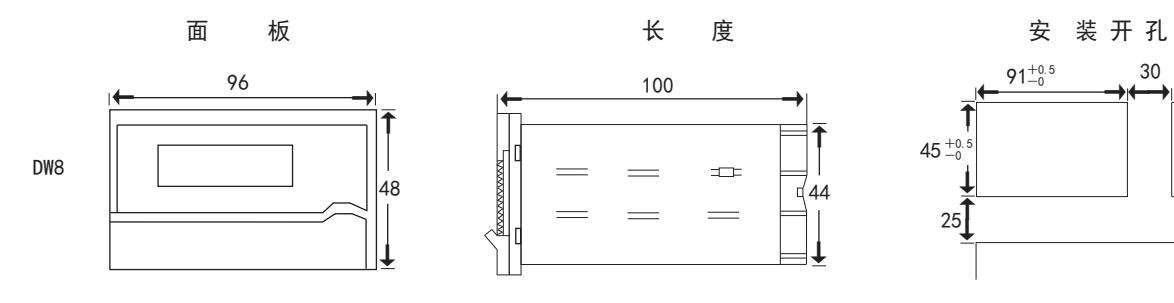

#### 注:接线如有变动,以出厂仪表接线为准确.

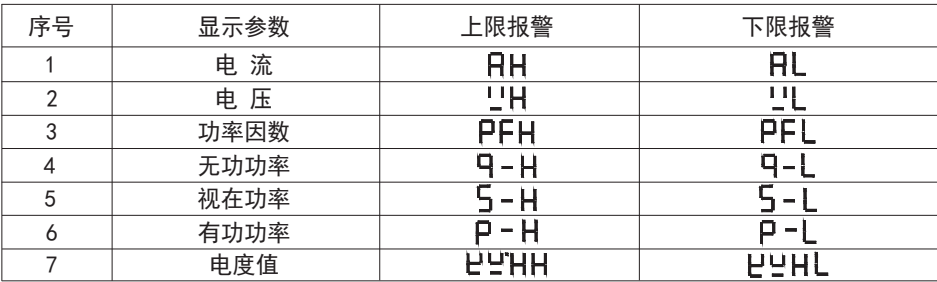

#### 各报警方式实际显示参数对应表

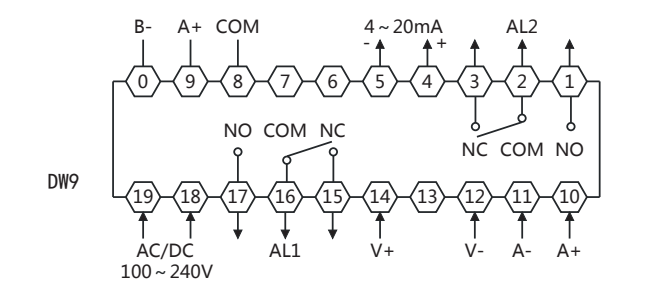

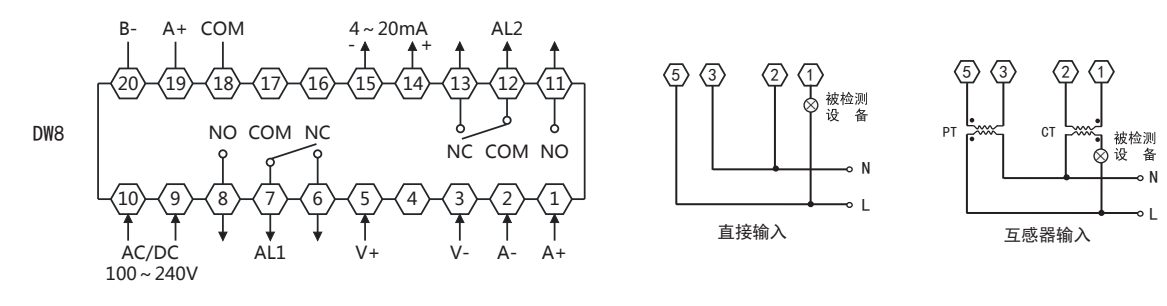

N L

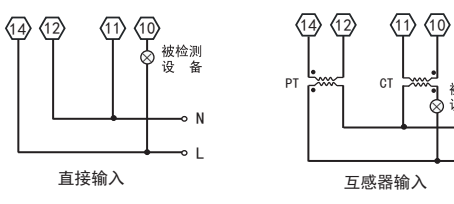

×

以上各菜单操作流程及设定方式说明如下:

### 2、写多路寄存器

### 例: 主机读取AL1(第一路报警值5.0)

AL1的地址编码是0x0000,32bit(4字节),占用2个数据寄存器;5.0\*1000=5000的16进制内码为0x00001388。

数据位置错误应答(例如:主机请求写地址索引为0x0050)

### 相关地址参数地址映射表

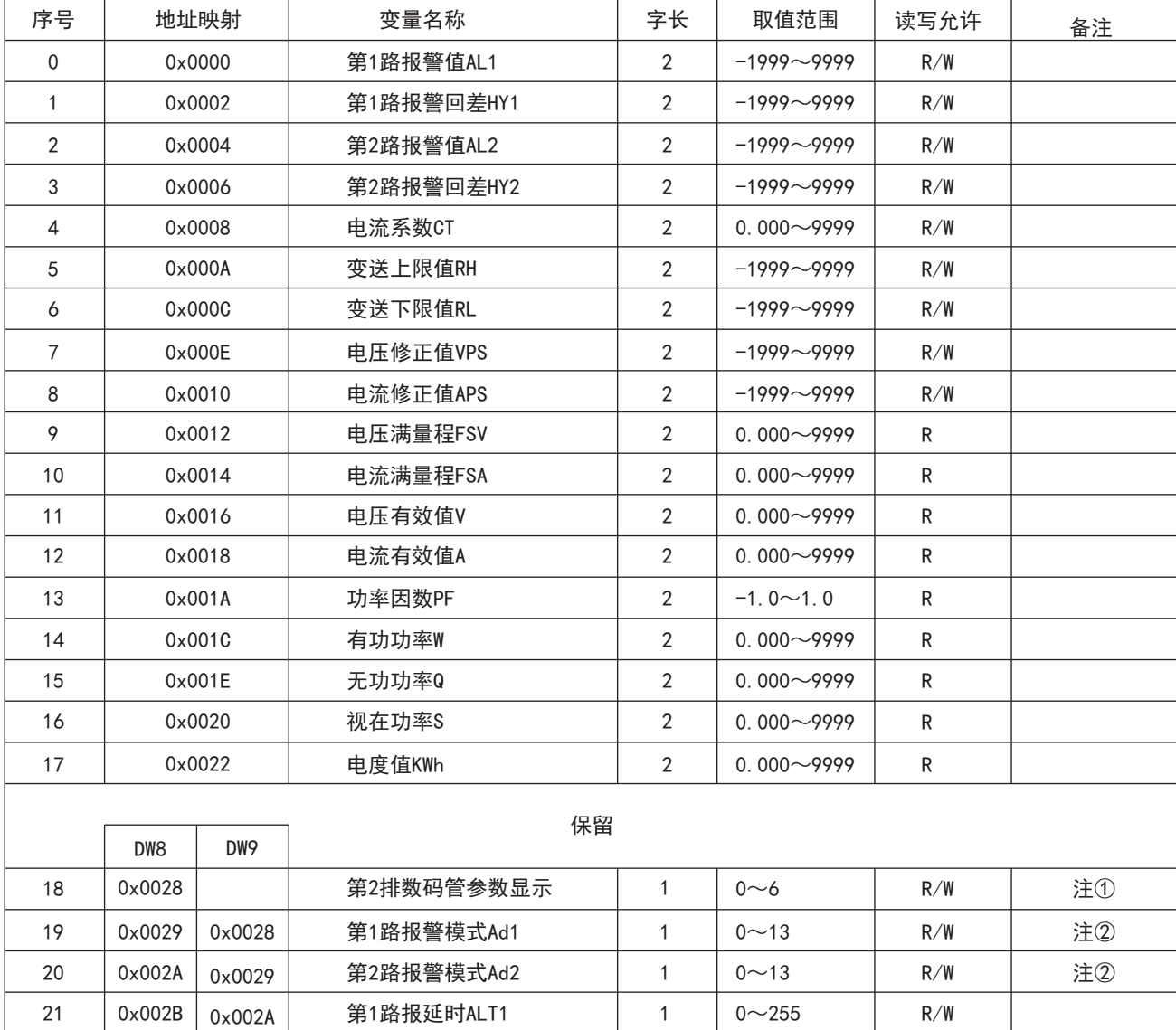

 $\textsf{wCrc} \geq 0 \textsf{xA001};$  }

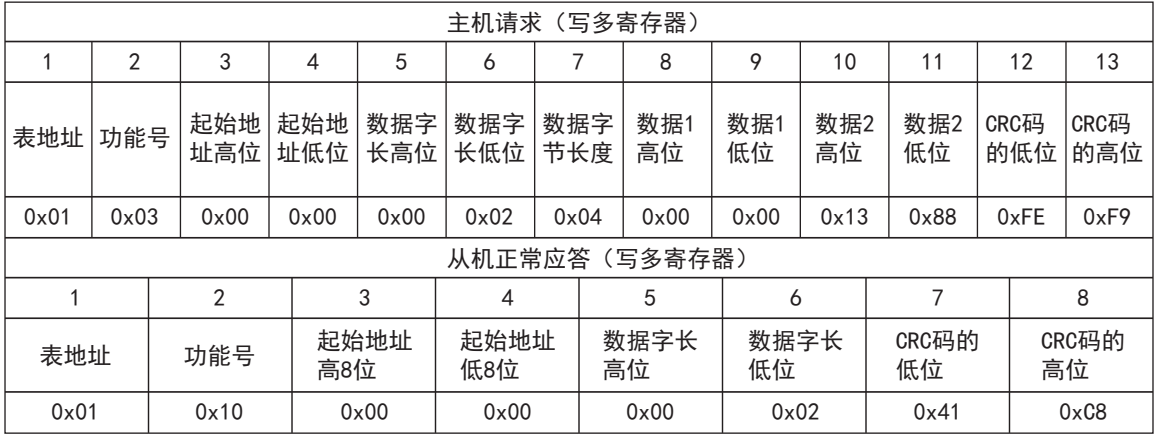

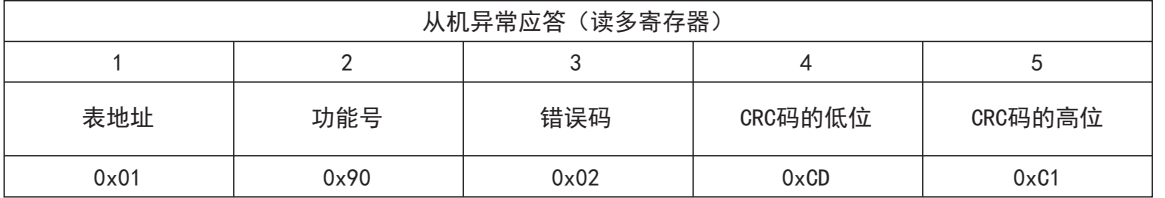

注①:第2排参数显示

注②:报警模式

注③:变送模式

注④:波特率

注⑤:测量状态指示

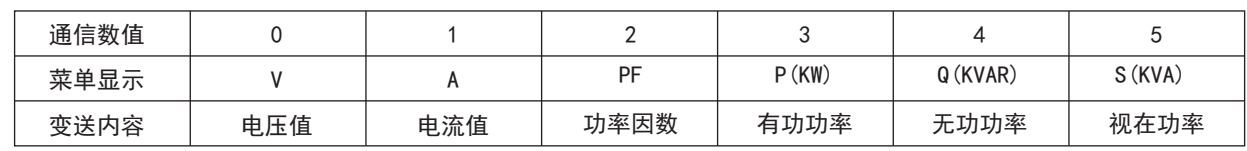

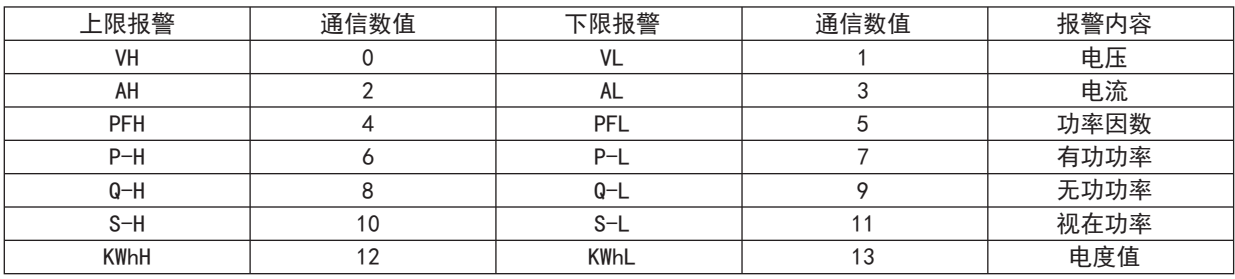

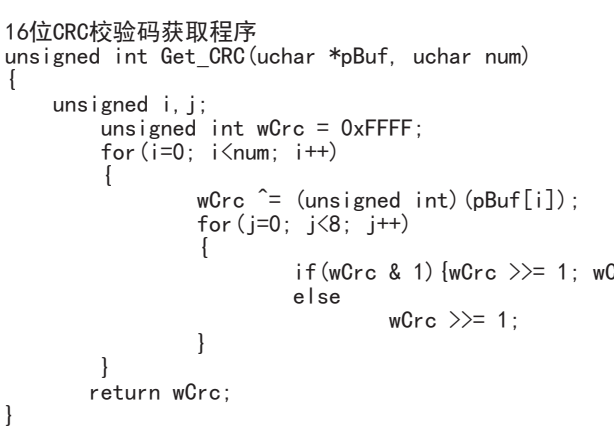

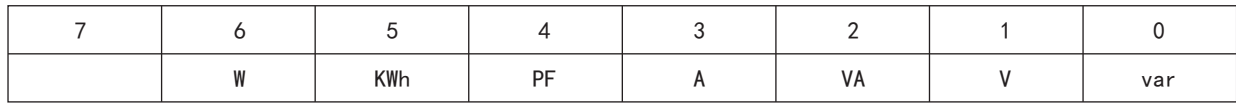

R:只读; R/W:可读写

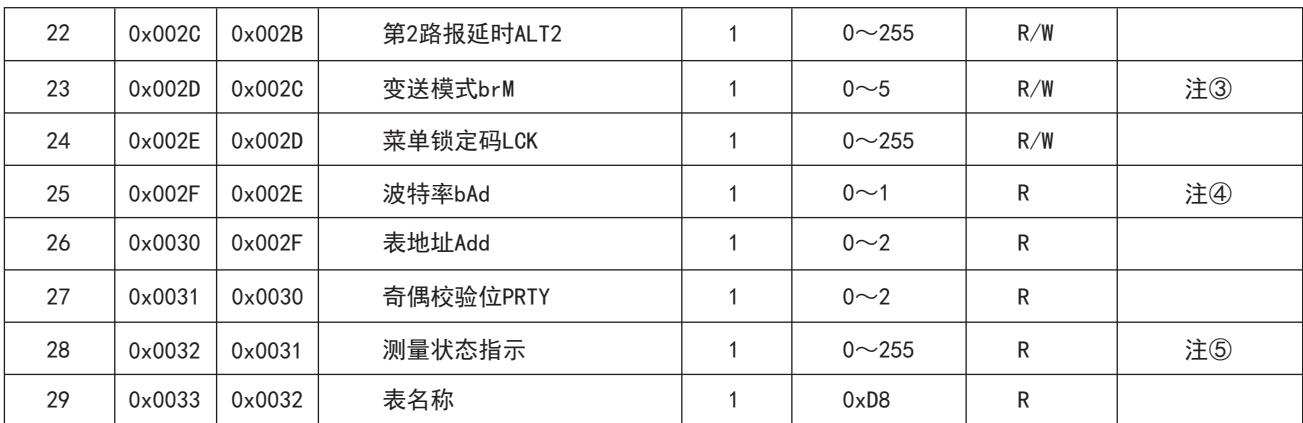

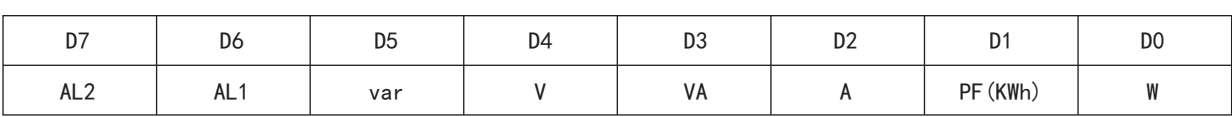

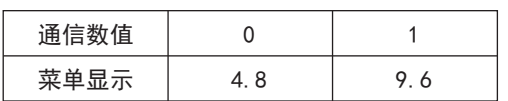